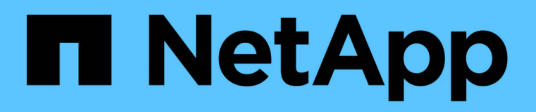

## **Grupos de Active Directory**

OnCommand Workflow Automation 5.0

NetApp April 19, 2024

This PDF was generated from https://docs.netapp.com/es-es/workflow-automation-50/help/referencenew-active-directory-group-dialog-box.html on April 19, 2024. Always check docs.netapp.com for the latest.

# **Tabla de contenidos**

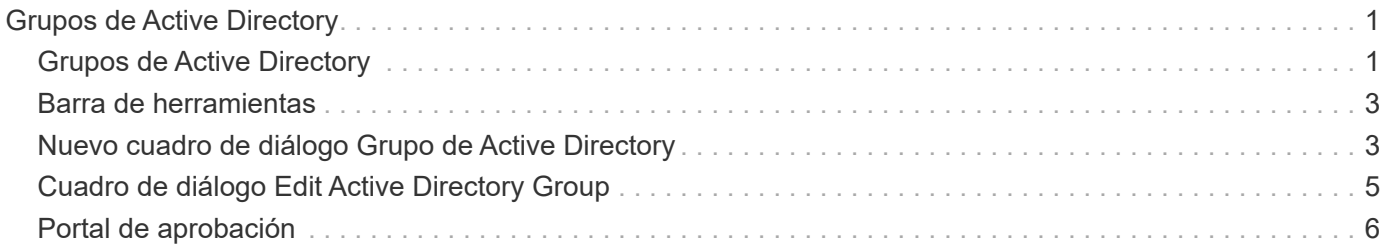

# <span id="page-2-0"></span>**Grupos de Active Directory**

La ventana grupos de Active Directory permite ver, crear, editar y eliminar los grupos de Active Directory de OnCommand Workflow Automation (WFA). Puede acceder a esta ventana seleccionando **Configuración** y en **Administración** haga clic en **grupos de Active Directory**.

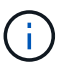

En función de sus privilegios de rol y cuenta, es posible que esta ventana no se muestre.

- Tabla de grupos de Active Directory
- Barra de herramientas

## <span id="page-2-1"></span>**Grupos de Active Directory**

La ventana grupos de Active Directory muestra los grupos existentes de Active Directory. Puede personalizar la visualización de la tabla mediante las características de filtrado y ordenación disponibles para cada columna, así como reorganizar el orden de las columnas.

- <sup>1</sup> activa o desactiva el filtrado de toda la tabla. Aparece una "x" roja sobre el icono si el filtrado está desactivado.
- Haga doble clic <sup>b</sup> borra y restablece las selecciones de filtrado.
- T en cada encabezado de columna puede filtrar en función del contenido de las columnas. Haga clic en T en una columna permite filtrar un elemento específico de la lista desplegable o de todos los elementos disponibles.
- Al hacer clic en el encabezado de columna, se alterna entre el orden ascendente y descendente de clasificación. Puede identificar el orden aplicado mediante las flechas de ordenación ( $\blacktriangle$  para ascendente  $v. \triangleright$  para descendente).
- Para reorganizar la ubicación de las columnas, puede arrastrar y soltar columnas para colocarlos en el orden que desee. Sin embargo, no puede ocultar ni eliminar ninguna de estas columnas.
- Al hacer clic en el cuadro de texto de filtro **Buscar** podrá buscar contenido específico. Además, puede buscar utilizando operadores compatibles para el tipo de columna aplicable, Alfabético o numérico.

En la siguiente tabla se enumeran los operadores admitidos para columnas alfabéticos y numéricas en la tabla grupos de Active Directory, disponibles en el cuadro de texto de filtro **Search**.

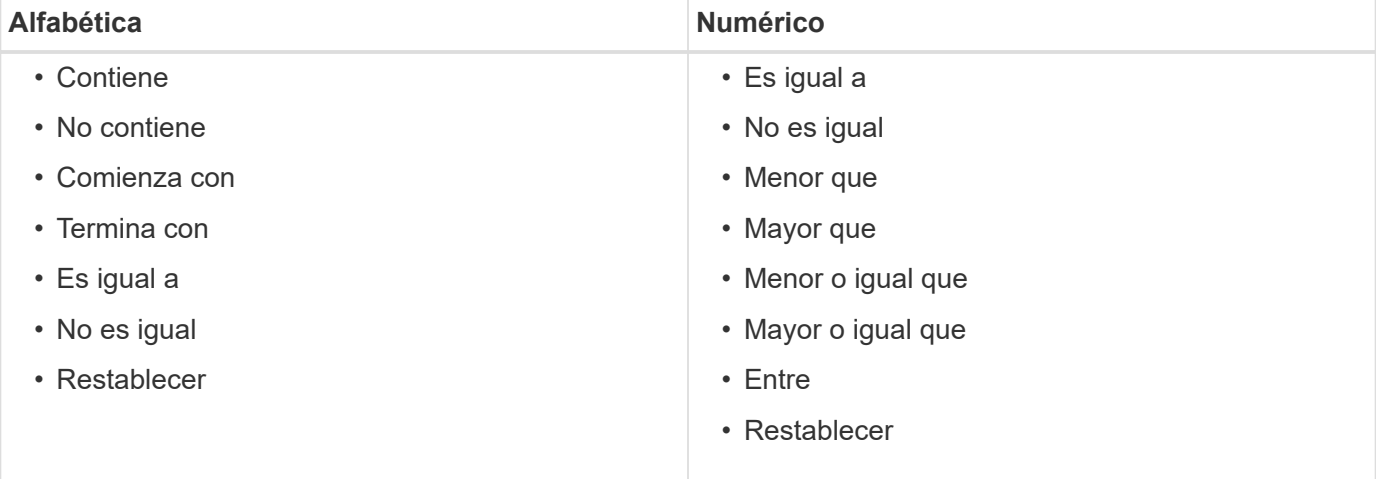

La tabla grupos de Active Directory contiene las siguientes columnas:

## • **Nombre del grupo**

Muestra el nombre del grupo para Active Directory.

## • **Rol**

Muestra el rol asignado al grupo. Los roles pueden incluir cualquiera de los siguientes:

## ◦ **Invitado**

Este grupo sólo puede ver el estado de una ejecución de flujo de trabajo o recibir notificaciones de un cambio en el estado de una ejecución de flujo de trabajo.

## ◦ **Operador**

Este grupo puede obtener una vista previa y ejecutar flujos de trabajo para los que se proporciona acceso al grupo.

## ◦ **Approver**

Este grupo puede previsualizar, ejecutar, aprobar y rechazar flujos de trabajo a los que se proporciona acceso el grupo.

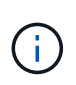

Debe indicar el ID de correo electrónico del aprobador y el estado del flujo de trabajo que se va a notificar al aprobador. Si hay varios autorizadores, puede proporcionar un ID de correo electrónico de grupo en el campo **correo electrónico**.

### ◦ **Arquitecto**

Este grupo tiene acceso completo para crear flujos de trabajo, pero está restringido a la modificación de la configuración global del servidor WFA.

### ◦ **Admin**

Este grupo tiene acceso completo al servidor WFA.

### • **Categorías**

Muestra la categoría de flujo de trabajo asignada a un operador, que proporciona autorización de flujo de trabajo y privilegios al operador designado.

Puede establecer esta configuración de autorización haciendo clic en **Diseñador** > **Categorías**.

## • **Correo electrónico**

Muestra la dirección de correo electrónico del grupo. Puede utilizar este correo electrónico para notificar el estado del flujo de trabajo.

### • **Notificaciones activadas**

Indica si el grupo puede recibir notificaciones por correo electrónico (verdadero o falso) sobre el estado de las ejecuciones de flujo de trabajo que ha activado dicho grupo.

## <span id="page-4-0"></span>**Barra de herramientas**

La barra de herramientas está situada encima del encabezado de la columna. Puede utilizar los iconos de la barra de herramientas para realizar varias acciones. También se puede acceder a estas acciones desde el menú contextual de la ventana.

## • **(Nuevo)**

Abre el cuadro de diálogo Nuevo grupo de Active Directory, que permite agregar un nuevo grupo de Active Directory.

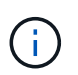

Antes de agregar el grupo de Active Directory, debe habilitar o configurar el grupo de Active Directory.

• **(Editar)**

Abre el cuadro de diálogo Editar grupo de Active Directory, que permite editar el grupo de Active Directory seleccionado.

• **(Eliminar)**

Abre el cuadro de diálogo de confirmación Eliminar grupo de Active Directory, que permite eliminar el grupo de Active Directory seleccionado.

## <span id="page-4-1"></span>**Nuevo cuadro de diálogo Grupo de Active Directory**

El cuadro de diálogo Nuevo grupo de Active Directory permite crear un nuevo grupo de Active Directory de OnCommand Workflow Automation.

• **Nombre del grupo**

Especifica el nombre del grupo.

• **Rol**

Permite seleccionar uno de los siguientes roles de grupo:

◦ **Invitado**

Este grupo sólo puede ver el estado de una ejecución de flujo de trabajo o recibir notificaciones sobre un cambio en el estado de una ejecución de flujo de trabajo.

◦ **Operador**

Este grupo puede obtener una vista previa y ejecutar flujos de trabajo para los que se proporciona acceso al grupo.

◦ **Approver**

Este grupo puede previsualizar, ejecutar, aprobar y rechazar flujos de trabajo a los que se proporciona acceso el grupo.

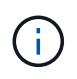

Debe indicar el ID de correo electrónico del aprobador y el estado del flujo de trabajo que se va a notificar al aprobador. Si hay varios autorizadores, puede proporcionar un ID de correo electrónico de grupo en el campo **correo electrónico**.

## ◦ **Arquitecto**

Este grupo tiene acceso completo para crear flujos de trabajo, pero está restringido a la modificación de la configuración global del servidor WFA.

#### ◦ **Admin**

Este grupo tiene acceso completo al servidor WFA.

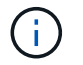

Debe configurar al menos un grupo de administración.

#### • **Correo electrónico**

Permite especificar la dirección de correo electrónico del grupo a la que se envían las notificaciones si se selecciona la opción **notificar en**.

#### • **Notificar el**

Permite seleccionar cuándo se debe notificar por correo electrónico al grupo de Active Directory. Las notificaciones de estado de ejecución del flujo de trabajo son específicas de los flujos de trabajo ejecutados por el grupo. Puede seleccionar cualquier combinación de las siguientes opciones:

- Ejecución del flujo de trabajo iniciada: Notifica al grupo cuando comienza la ejecución del flujo de trabajo.
- La ejecución del flujo de trabajo ha fallado o se ha realizado correctamente: Notifica al grupo si la ejecución del flujo de trabajo falla o si el flujo de trabajo se ha ejecutado correctamente aunque uno o más pasos hayan fallado.

La ejecución se ha completado porque los pasos fallidos se han configurado para permitir que la ejecución del flujo de trabajo continúe incluso cuando el paso falle.

- La ejecución del flujo de trabajo se ha completado correctamente: Notifica al grupo cuando la ejecución del flujo de trabajo se ha completado correctamente.
- Ejecución del flujo de trabajo en espera de aprobación: Notifica al grupo si la ejecución del flujo de trabajo está a la espera de aprobación del grupo aprobador, arquitecto o operador, según el valor de configuración de WFA.

## **Botones de comando**

• **Guardar**

Guarda los ajustes de configuración y cierra el cuadro de diálogo.

• **Cancelar**

Cancela los cambios, si los hay, y cierra el cuadro de diálogo.

## <span id="page-6-0"></span>**Cuadro de diálogo Edit Active Directory Group**

El cuadro de diálogo Editar grupo de Active Directory permite ver y modificar la configuración del grupo de Active Directory de OnCommand Workflow Automation.

En función de los privilegios y la función del grupo de Active Directory, es posible que no tenga acceso a la ventana grupos de Active Directory. Sin embargo, puede editar la configuración de su grupo de Active Directory seleccionando **Configuración**, y en **Administración** haga clic en **grupos de Active Directory**.

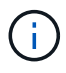

Los campos disponibles para su edición dependen de los privilegios de grupo de Active Directory.

## • **Nombre del grupo**

Muestra el nombre del grupo para el grupo de Active Directory.

## • **Rol**

Muestra el rol asignado para la cuenta de usuario.

Muestra uno de los siguientes roles de grupo asignados al grupo de Active Directory:

## ◦ **Invitado**

Este grupo sólo puede ver el estado de una ejecución de flujo de trabajo o recibir notificaciones sobre un cambio en el estado de una ejecución de flujo de trabajo.

## ◦ **Operador**

Este grupo puede obtener una vista previa y ejecutar los flujos de trabajo para los que se proporciona acceso al grupo.

### ◦ **Approver**

Este grupo puede previsualizar, ejecutar, aprobar y rechazar los flujos de trabajo a los que se proporciona acceso el grupo.

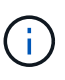

Debe indicar el ID de correo electrónico del aprobador y el estado del flujo de trabajo que se va a notificar al aprobador. Si hay varios autorizadores, puede proporcionar un ID de correo electrónico de grupo en el campo **correo electrónico**.

## ◦ **Arquitecto**

Este grupo tiene acceso completo para crear flujos de trabajo, pero está restringido a la modificación de la configuración global del servidor WFA.

### ◦ **Admin**

Este grupo tiene acceso completo al servidor WFA.

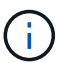

Debe configurar al menos un grupo de administración.

### • **Correo electrónico**

Especifica el correo electrónico del grupo de Active Directory al que se envían las notificaciones si se selecciona la opción **notificar en**.

## • **Notificar el**

Permite seleccionar cuándo se debe notificar por correo electrónico al grupo de Active Directory durante la ejecución del flujo de trabajo activada por ese grupo de directorios activo. Puede seleccionar cualquier combinación de las siguientes opciones:

- Ejecución del flujo de trabajo iniciada: Notifica al usuario cuando comienza la ejecución del flujo de trabajo.
- La ejecución del flujo de trabajo ha fallado o se ha realizado correctamente: Notifica al usuario si la ejecución del flujo de trabajo falla o si el flujo de trabajo se ha ejecutado correctamente aunque uno o más pasos hayan fallado.

La ejecución se ha completado porque los pasos fallidos se han configurado para permitir que la ejecución del flujo de trabajo continúe incluso cuando el paso falle.

- La ejecución del flujo de trabajo se ha completado correctamente: Notifica al usuario cuando la ejecución del flujo de trabajo se ha completado correctamente.
- Ejecución del flujo de trabajo en espera de aprobación: Notifica al usuario si la ejecución del flujo de trabajo está a la espera de aprobación de un usuario operador o arquitecto, en función del valor de configuración de WFA.

## **Botones de comando**

• **Guardar**

Guarda los ajustes de configuración y cierra el cuadro de diálogo.

• **Cancelar**

Cancela los cambios, si los hay, y cierra el cuadro de diálogo.

## <span id="page-7-0"></span>**Portal de aprobación**

La ventana Portal de aprobaciones le permite aprobar o rechazar un flujo de trabajo.

Puede iniciar sesión en la ventana Portal de aprobación desde el enlace que se proporciona en la notificación por correo electrónico para la aprobación del flujo de trabajo.

• **Volver a la WFA**

Vuelve a la aplicación WFA desde la ventana del portal de aprobación.

## **Portal de aprobación**

• **Introducir comentario**

Permite introducir un comentario para la aprobación o rechazo del flujo de trabajo.

## **Botones de comando**

## • **Aprobar y reanudar**

Permite aprobar el flujo de trabajo, que reanuda el flujo de trabajo.

## • **Rechazar y anular**

Permite rechazar el flujo de trabajo, que interrumpe el flujo de trabajo.

## **Información de copyright**

Copyright © 2024 NetApp, Inc. Todos los derechos reservados. Imprimido en EE. UU. No se puede reproducir este documento protegido por copyright ni parte del mismo de ninguna forma ni por ningún medio (gráfico, electrónico o mecánico, incluidas fotocopias, grabaciones o almacenamiento en un sistema de recuperación electrónico) sin la autorización previa y por escrito del propietario del copyright.

El software derivado del material de NetApp con copyright está sujeto a la siguiente licencia y exención de responsabilidad:

ESTE SOFTWARE LO PROPORCIONA NETAPP «TAL CUAL» Y SIN NINGUNA GARANTÍA EXPRESA O IMPLÍCITA, INCLUYENDO, SIN LIMITAR, LAS GARANTÍAS IMPLÍCITAS DE COMERCIALIZACIÓN O IDONEIDAD PARA UN FIN CONCRETO, CUYA RESPONSABILIDAD QUEDA EXIMIDA POR EL PRESENTE DOCUMENTO. EN NINGÚN CASO NETAPP SERÁ RESPONSABLE DE NINGÚN DAÑO DIRECTO, INDIRECTO, ESPECIAL, EJEMPLAR O RESULTANTE (INCLUYENDO, ENTRE OTROS, LA OBTENCIÓN DE BIENES O SERVICIOS SUSTITUTIVOS, PÉRDIDA DE USO, DE DATOS O DE BENEFICIOS, O INTERRUPCIÓN DE LA ACTIVIDAD EMPRESARIAL) CUALQUIERA SEA EL MODO EN EL QUE SE PRODUJERON Y LA TEORÍA DE RESPONSABILIDAD QUE SE APLIQUE, YA SEA EN CONTRATO, RESPONSABILIDAD OBJETIVA O AGRAVIO (INCLUIDA LA NEGLIGENCIA U OTRO TIPO), QUE SURJAN DE ALGÚN MODO DEL USO DE ESTE SOFTWARE, INCLUSO SI HUBIEREN SIDO ADVERTIDOS DE LA POSIBILIDAD DE TALES DAÑOS.

NetApp se reserva el derecho de modificar cualquiera de los productos aquí descritos en cualquier momento y sin aviso previo. NetApp no asume ningún tipo de responsabilidad que surja del uso de los productos aquí descritos, excepto aquello expresamente acordado por escrito por parte de NetApp. El uso o adquisición de este producto no lleva implícita ninguna licencia con derechos de patente, de marcas comerciales o cualquier otro derecho de propiedad intelectual de NetApp.

Es posible que el producto que se describe en este manual esté protegido por una o más patentes de EE. UU., patentes extranjeras o solicitudes pendientes.

LEYENDA DE DERECHOS LIMITADOS: el uso, la copia o la divulgación por parte del gobierno están sujetos a las restricciones establecidas en el subpárrafo (b)(3) de los derechos de datos técnicos y productos no comerciales de DFARS 252.227-7013 (FEB de 2014) y FAR 52.227-19 (DIC de 2007).

Los datos aquí contenidos pertenecen a un producto comercial o servicio comercial (como se define en FAR 2.101) y son propiedad de NetApp, Inc. Todos los datos técnicos y el software informático de NetApp que se proporcionan en este Acuerdo tienen una naturaleza comercial y se han desarrollado exclusivamente con fondos privados. El Gobierno de EE. UU. tiene una licencia limitada, irrevocable, no exclusiva, no transferible, no sublicenciable y de alcance mundial para utilizar los Datos en relación con el contrato del Gobierno de los Estados Unidos bajo el cual se proporcionaron los Datos. Excepto que aquí se disponga lo contrario, los Datos no se pueden utilizar, desvelar, reproducir, modificar, interpretar o mostrar sin la previa aprobación por escrito de NetApp, Inc. Los derechos de licencia del Gobierno de los Estados Unidos de América y su Departamento de Defensa se limitan a los derechos identificados en la cláusula 252.227-7015(b) de la sección DFARS (FEB de 2014).

### **Información de la marca comercial**

NETAPP, el logotipo de NETAPP y las marcas que constan en <http://www.netapp.com/TM>son marcas comerciales de NetApp, Inc. El resto de nombres de empresa y de producto pueden ser marcas comerciales de sus respectivos propietarios.